# **ЦИФРОВОЙ МАЛОГАБАРИТНЫЙ ИЗМЕРИТЕЛЬ ТЕМПЕРАТУРЫ И АТМОСФЕРНОГО ДАВЛЕНИЯ ИД1511А**

# **ПАСПОРТ Руководство по эксплуатации**

НКГВ03.000.10.00ПС

**Научно - Производственное Предприятие "ДанаТерм"**

#### **1. ВВЕДЕНИЕ**

1.1 Настоящая инструкция по эксплуатации предназначена для ознакомления персонала, осуществляющего наладку и эксплуатацию измерителя температуры и атмосферного давления ИД1511А (далее - измеритель). Измеритель имеет один канал измерения температуры и один канал измерения атмосферного давления. Внешний вид изделия приведен на рисунке 2.

#### **1.2 НАЗНАЧЕНИЕ И ОБЛАСТЬ ПРИМЕНЕНИЯ**

1.2.1 Измерители предназначены для измерений атмосферного давления, газообразных сред в диапазоне 112 – 863 миллиметров ртутного столба при температуре от +5 ˚С до 50 ˚С.

1.2.2 Измерители могут применяться при научных исследованиях, в различных технологических процессах.

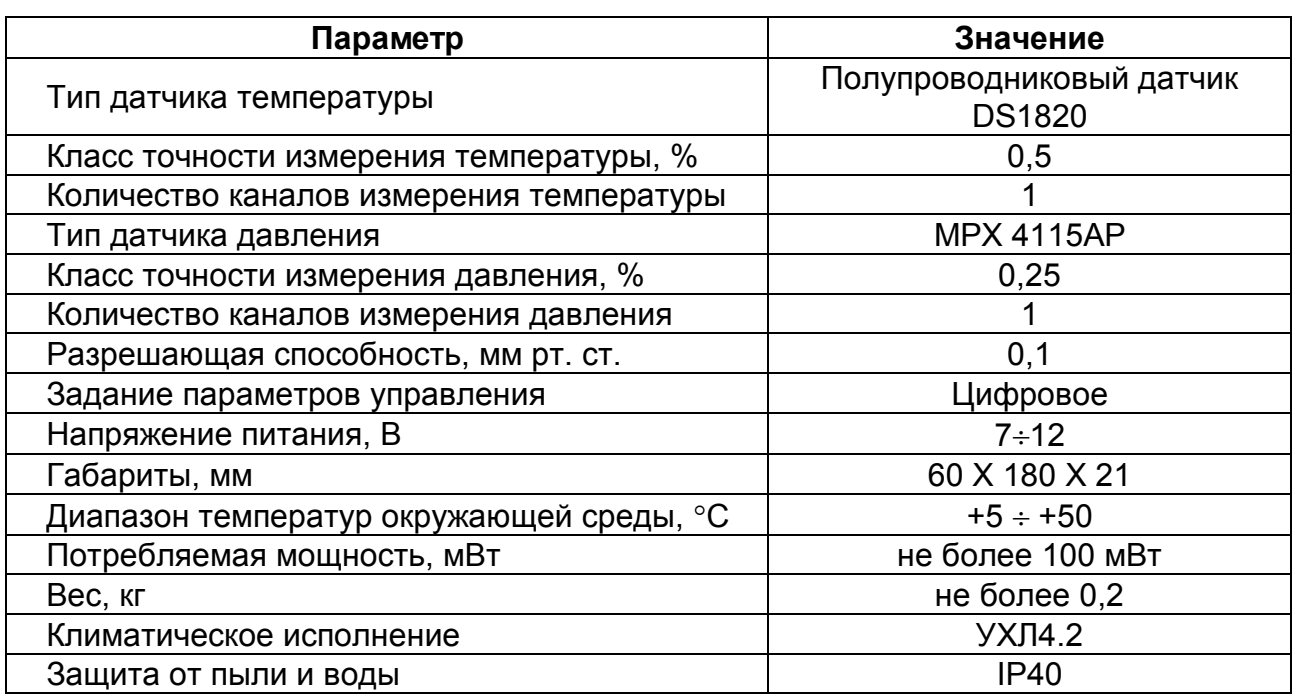

#### **2. ТЕХНИЧЕСКИЕ ХАРАКТЕРИСТИКИ**

#### **3. УСТРОЙСТВО И ПРИНЦИП РАБОТЫ ИЗДЕЛИЯ**

3.1. ИД1511А является микропроцессорным измерителем температуры и атмосферного давления.

3.2. Перечень функций, выполняемых измерителем:

- цифровая индикация температуры;
- цифровая индикация давления в мм. рт. ст.;
- цифровая индикация давления в килопаскалях;
- редакция параметров настройки;

## **4. ПОРЯДОК РАБОТЫ**

4.1. Подключить батарею типа «Крона» к разъему питания с соблюдением полярности, вставить батарею в батарейный отсек ИД1511А.

4.2. Включение питания ИТВ осуществляется нажатием и отжатием кнопки  $\begin{bmatrix} \cos \theta & \sin \theta & \sin \theta \end{bmatrix}$   $\begin{bmatrix} \sin \theta & \sin \theta & \sin \theta \end{bmatrix}$   $\begin{bmatrix} \cos \theta & \sin \theta & \sin \theta \end{bmatrix}$   $\begin{bmatrix} \cos \theta & \sin \theta & \sin \theta \end{bmatrix}$   $\begin{bmatrix} \cos \theta & \sin \theta & \sin \theta \end{bmatrix}$   $\begin{bmatrix} \cos \theta & \sin \theta & \sin \theta \end{bmatrix}$ 

4.3. ИД1511А поддерживает следующие режимы работы (см. структурную схему приложения 1):

режим индикации атмосферного давления в мм. рт. ст.;

- режим индикации атмосферного давления в килопаскалях;
- режим индикации температуры;
- режим ввода первого коэффициента датчика давления;
- режим ввода второго коэффициента датчика давления;
- режим калибровки опорного напряжения;

4.4. Режим индикации измерений.

 После включения питания прибор переходит в режим измерений температуры и атмосферного давления. По умолчанию (в момент включения) на индикаторе отображается текущее значение атмосферного давления в миллиметрах ртутного столба. Выбор необходимого режима индикации производится нажатием и отпусканием кнопок « $\blacksquare$ » (мм. рт. ст, ед.), « $\blacksquare$ » (Т, °С), « $\blacksquare$ » (кПа, ед.) (везде далее см. рис. 1):

- режим индикации атмосферного давления кнопка « $\blacksquare$ » (мм. рт. ст, ед.);
- режим индикации температуры кнопка « $\blacksquare$ » (Т. °С);
- режим индикации атмосферного давления кнопка « $\blacksquare$ » (кПа, ед.);

4.5. Режимы настроек.

4.5.1. Вход в режимы настроек осуществляется из режима индикации измерений одновременным нажатием комбинации кнопок « $\blacksquare$ », « $\blacksquare$ » и « $\blacksquare$ » в течение времени не менее 2-х секунд и последующим их отпусканием. При этом на индикаторе должна отобразиться надпись " 0000 ". Для того, чтобы войти в режим калибровок изделия, необходимо в данном меню ввести пароль доступа. Пароль присваивается изделию при изготовлении. При необходимости его значение предоставляется специалистам, обслуживающим изделие фирмой изготовителем см. реквизиты. При этом клавиша « $\blacksquare$ » осуществляет перебор разрядов, а клавиши

« $\blacksquare$ » и « $\blacksquare$ » производят выбор значения соответствующего разряда. После установки значения производят длительное (не менее 2-х секунд) нажатие клавиши

« $\blacksquare$ » , при этом если пароль введен неправильно, то вновь осуществляется выход в режим измерений, в противном случае, пользователь получает доступ к установкам параметров.

- Ввод нижнего опорного значения датчика давления;
- Ввод верхнего опорного значения датчика давления;
- Ввод значения опорного напряжения;
- Указатель выхода из меню калибровки;

Перебор вышеуказанных пунктов осуществляется нажатием клавиш

- « » и « При этом на индикаторе прибора будут последовательно отображаться следующие надписи:
- «С РС» режим установки нижнего опорного значения датчика давления;
- «C-PC» режим установки верхнего опорного значения датчика давления;
- «CoLL» режим калибровки опорного напряжения;
- «End» опция выхода из режима калибровок;

Вход в выбранный режим производится при помощи длительного нажатия клавиши « $\Box$ ». Принцип установки калибровочных значений описан ниже.

4.5.2. Установленный датчик давления работоспособен в диапазоне 112 – 863 миллиметров ртутного столба. Опытным путем определяется требуемая линейная область измерений. По умолчанию предполагается нижняя опорная точка – 120 миллиметров ртутного столба, верхняя 800 миллиметров ртутного столба, при этом обеспечивается указанная в руководстве погрешность измерений. Если измерения производятся в более узком диапазоне, то рекомендуется установить соответствующие опорные точки в соответствии с Вашими требованиями, т.к. это улучшит линейность измерений. Калибровка производится следующим образом:

- выбрав в пункте меню – установку верхнего опорного значения - «C-PC», производится нажатие клавиши « $\square$ ». При этом на индикаторе возникнет значение верхней опорной точки датчика давления, указанное в миллиметрах ртутного столба. Подавая на патрубок датчика заранее известное давление, клавишами  $\langle \mathbf{C} \rangle$ » - перебор разрядов, и  $\langle \mathbf{C} \rangle$ » и  $\langle \mathbf{C} \rangle$ » - установка значения, добиваются того,

чтобы показания измерителя точно соответствовали поданному значению образцового источника давления приведенному в миллиметрах ртутного столба. Установив образцовое значение, долговременно нажимают одновременно клавиши

« $\Box$ » и « $\Box$ », при этом произойдет калибровка прибора в верхней требуемой точке, и выход в следующий пункт калибровки. Долговременное нажатие клавиши « $\blacksquare$ » приведет к отмене записанного значения.

4.5.3 Установка нижней опорной точки датчика давления (при этом на индикаторе отобразится - «C\_PC») производится аналогичным образом.

4.5.4 Установка опорного напряжения.

Находясь в меню калибровки клавишами « $\blacksquare$ » и « $\blacksquare$ » добиваются появления на экране надписи "CoLL". Подав на входной калибровочный разъем опорное напряжение 3,5В., длительным нажатием клавиш « $\blacksquare$ » и « $\blacksquare$ » производят калибровку прибора. Долговременное нажатие клавиши « $\blacksquare$ » приведет к отмене операции калибровки. Для получения доступа к калибровочному разъему необходимо извлечь головку датчика – измерителя температуры (см. Рис. 2). И установить разъем калибровки.

4.5.5 Выход из меню калибровок.

Находясь в меню калибровки клавишами « $\blacksquare$ » и « $\blacksquare$ » добиваются появления на экране надписи "End". При этом нажатием клавиши « $\blacksquare$ » осуществляется выход в рабочее меню измерений.

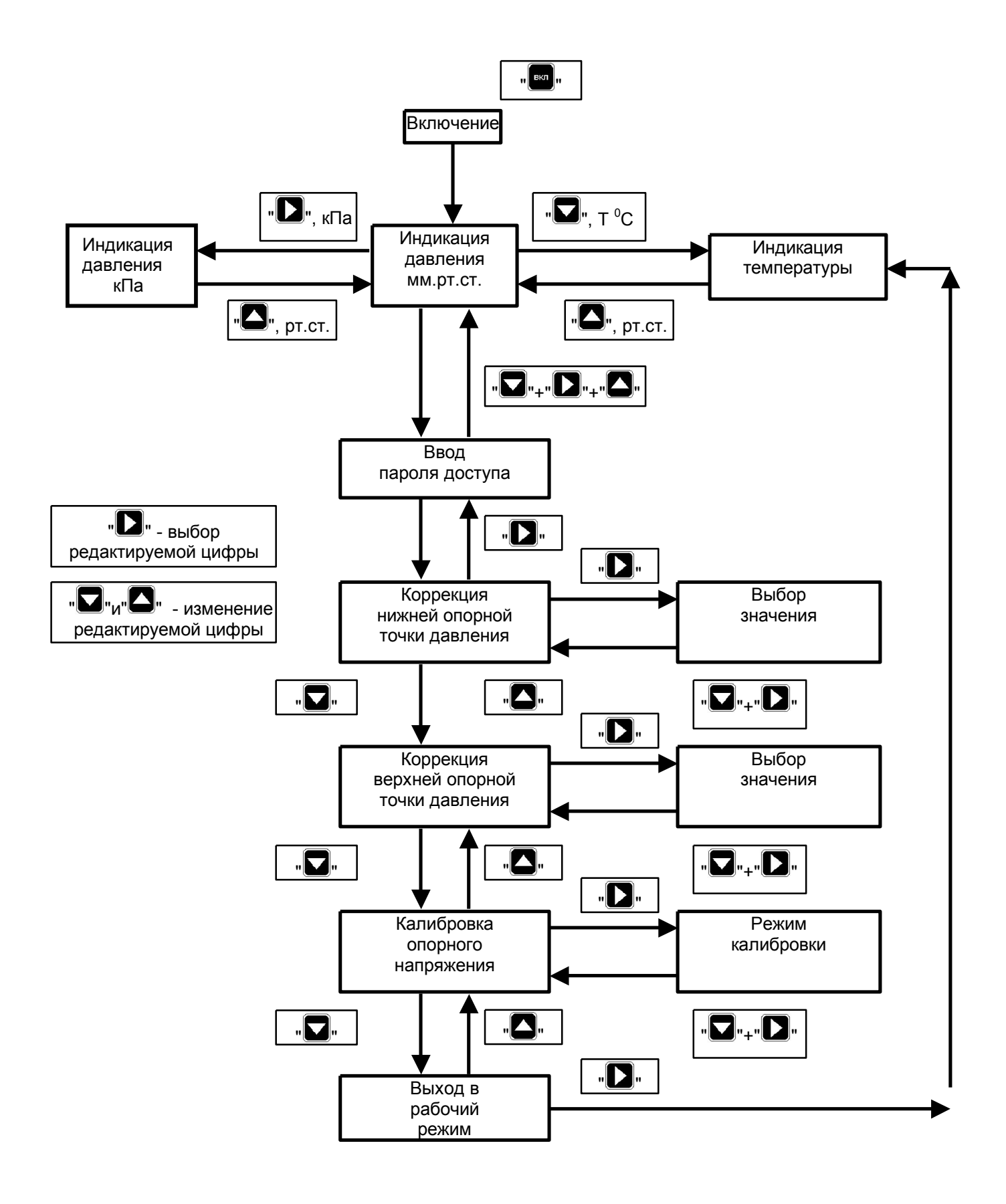

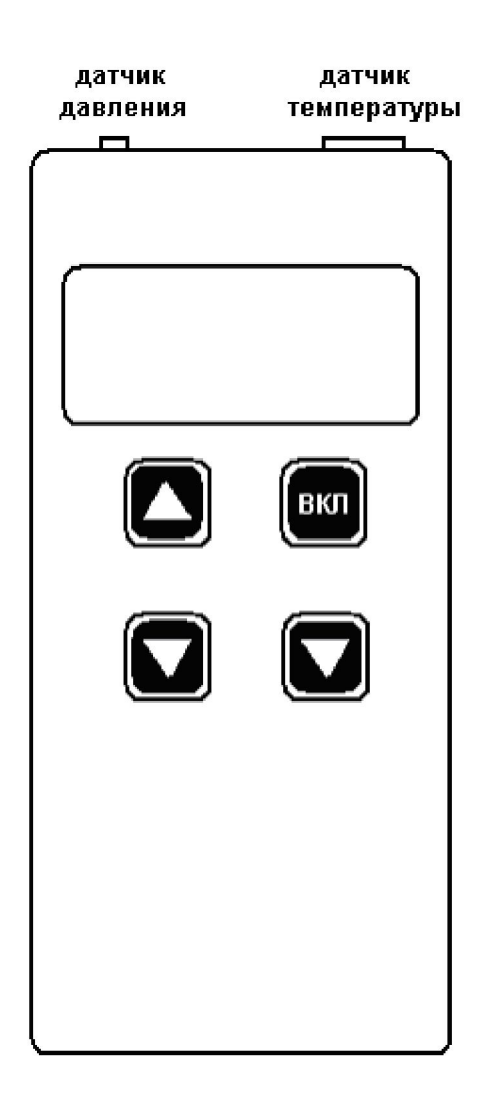

Рис.2 Внешний вид прибора

## **5. УКАЗАНИЯ ПО ЭКСПЛУАТАЦИИ**

5.1. ИД1511А должен эксплуатироваться в закрытых помещениях при следующих условиях:

• температура окружающей среды  $+5 \div +50$  °С

• относительная влажность 80% при температуре 35 °С и более низких температурах без конденсации влаги

атмосферное давление 112 - 863 миллиметров ртутного столба.

напряженность внешнего магнитного поля :не более 400 А/м

 окружающая среда невзрывоопасна, не содержит солевых туманов, токопроводящей пыли, агрессивных газов или паров, разрушающих металл и изоляцию.

## **6. ПРАВИЛА ТРАНСПОРТИРОВАНИЯ И ХРАНЕНИЯ**

6.1. Изделие следует хранить в помещении, не содержащем агрессивных примесей в воздухе.

6.2. Изделие транспортируется в упаковке с соблюдением мер защиты от ударов и вибраций.

# **7. ГАРАНТИИ ИЗГОТОВИТЕЛЯ**

7.1. Изготовитель гарантирует соответствие ИД1511А требованиям технических условий при соблюдением потребителем условий транспортирования, хранения и эксплуатации.

7.2. Гарантийный срок - 12 мес. со дня ввода в эксплуатацию. Гарантийный срок хранения - 6 мес. со дня изготовления.

7.3. В случае отказа в работе ИД1511А в течение гарантийного срока владельцу следует сообщить по адресу предприятия - изготовителя - 141570 , Московской обл., п/о Менделеево, НПП "ДанаТерм" - или по тел/факс (095) 535-08- 84:

зав. номер, дату выпуска и дату ввода ИН в эксплуатацию; 2) характер дефекта; 3) номер контактного телефона или адрес .

### **8. СВИДЕТЕЛЬСТВО О ПРИЕМКЕ**

Измеритель температуры и атмосферного давления ИД1511А изготовлен в НПП "ДанаТерм".

Диапазон измеряемых температур  $1.1 + 5.1 + 50$  °С

Диапазон измеряемого давления \_\_\_\_\_ 112...863 мм.рт.ст.

Заводской номер \_\_\_\_\_\_\_\_\_\_\_\_\_\_\_

Дата выпуска \_\_\_\_\_\_\_\_\_\_\_\_\_\_\_

Признан годным для эксплуатации .

М. П. \_\_\_\_\_\_\_\_\_\_\_\_\_\_\_\_\_\_\_\_\_\_\_\_\_\_\_\_\_\_\_\_\_\_\_\_\_\_\_\_

*фамилия и подпись представителя ОТК*